# Руководство пользователя

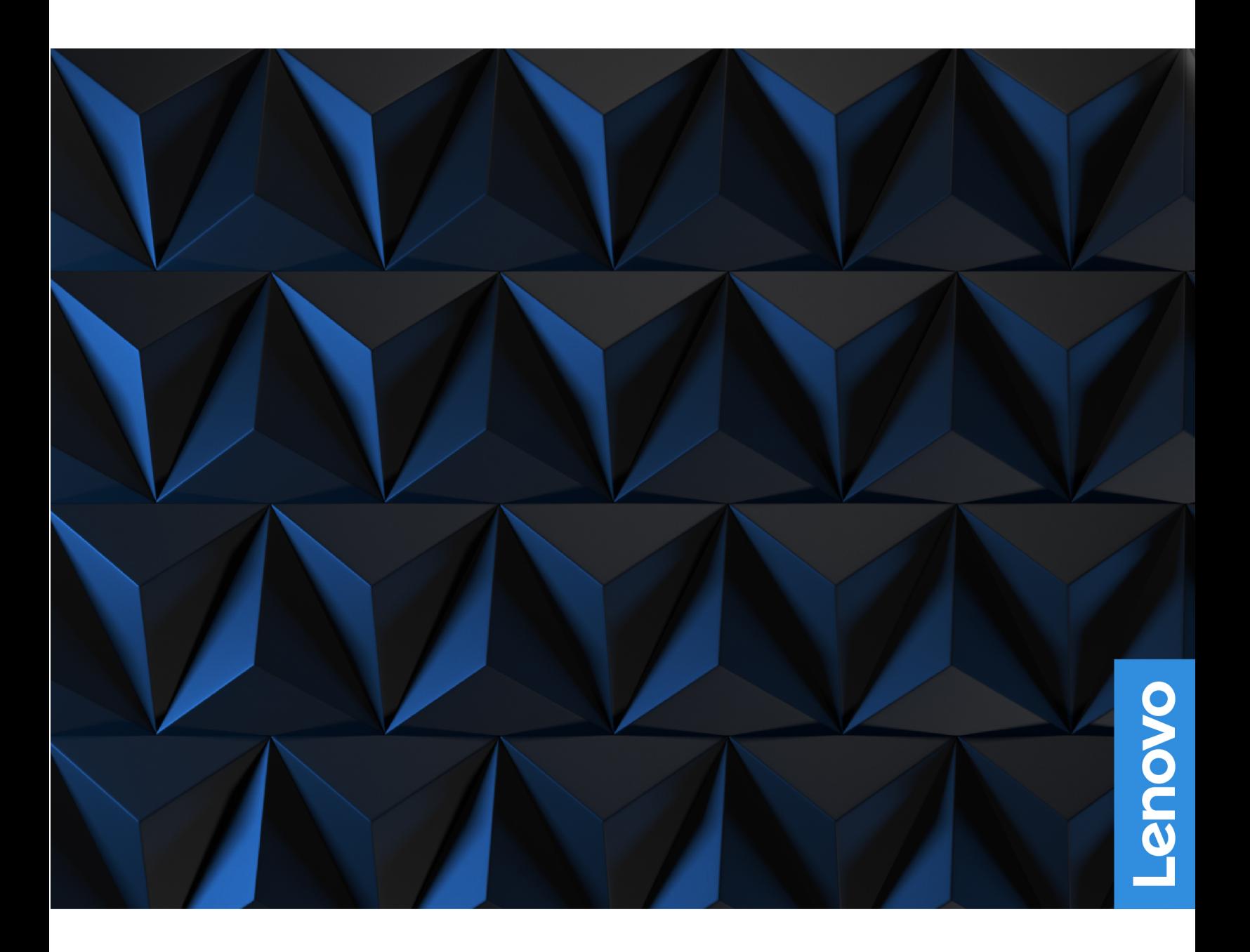

Lenovo Legion Tower 5 (26L, 5) и Lenovo Legion Tower 5i (26L, 6)

### Прочтите вначале

Прежде чем использовать этот документ и сам продукт, обязательно ознакомьтесь со следующими разделами:

- Руководство по технике безопасности и гарантии
- Общие замечания по безопасности и соответствию требованиям
- Руководство по установке

#### Первое издание (Июнь 2022)

### © Copyright Lenovo 2022.

ОГОВОРКА ОБ ОГРАНИЧЕНИИ ПРАВ. Если данные или программное обеспечение предоставляются в соответствии с договором Управления служб общего назначения США (General Services Administration, GSA), на их использование, копирование и разглашение распространяются ограничения, предусмотренные договором N<sup>o</sup> GS-35F-05925.

## Содержание

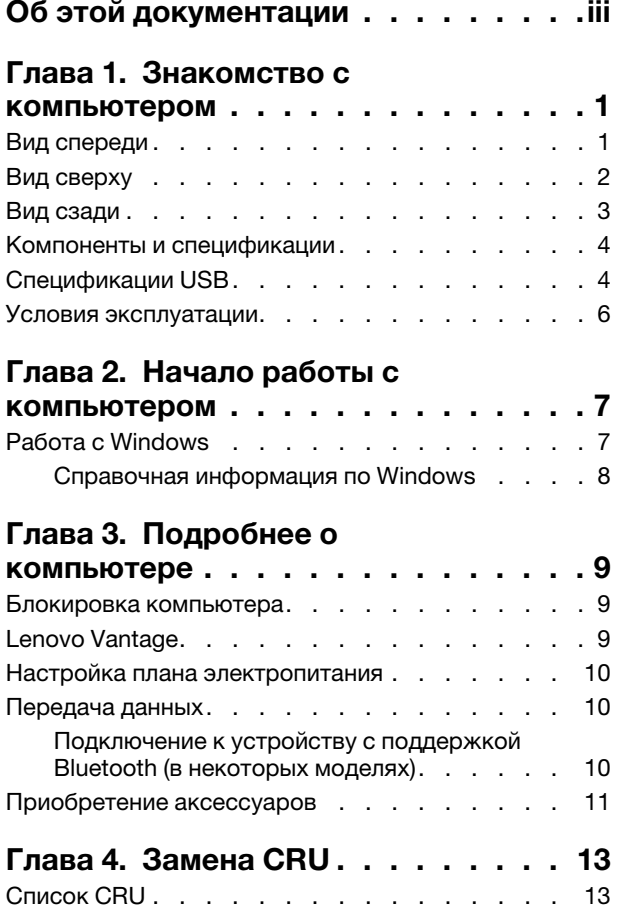

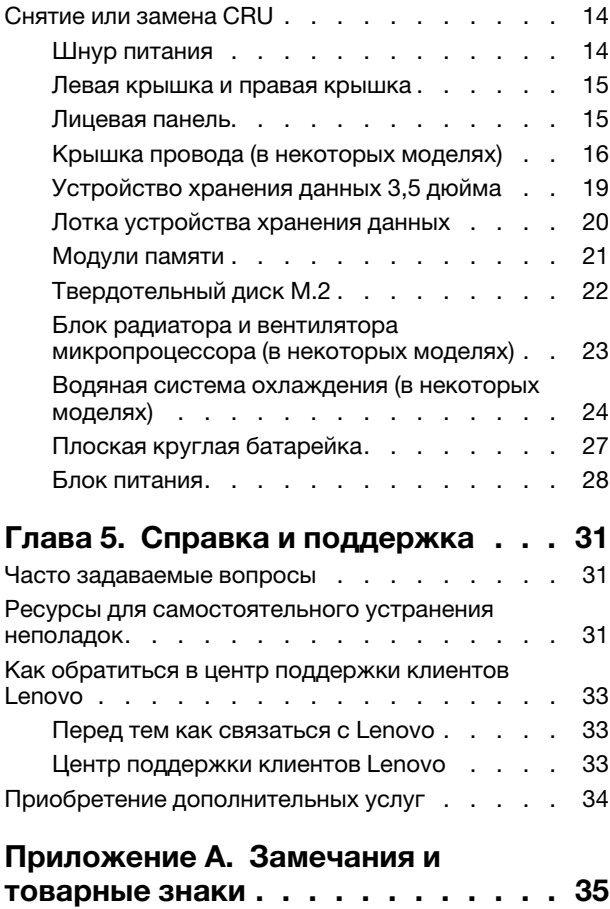

## <span id="page-4-0"></span>Об этой документации

• Это руководство предназначено для перечисленных ниже моделей продуктов Lenovo. Ваша модель продукта может выглядеть несколько иначе, чем на рисунках в данном руководстве пользователя.

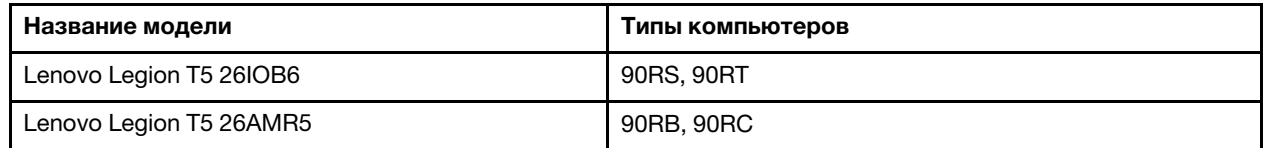

- За дополнительной информацией обращайтесь к разделу Общие замечания по безопасности и соответствию требованиям по адресу https://pcsupport.lenovo.com/docs/generic\_notices.
- В зависимости от модели компьютера некоторые дополнительные компоненты, функции и программы могут быть недоступны.
- В зависимости от версии операционной системы и программ некоторые инструкции пользовательского интерфейса могут не подходить для вашего компьютера.
- Содержимое документа может быть изменено без уведомления. Lenovo постоянно улучшает документацию по компьютеру, в том числе данное Руководство пользователя. Документы последних версий можно скачать по адресу https://pcsupport.lenovo.com.
- Корпорация Microsoft® периодически вносит изменения в функции операционной системы Windows® через Центр обновления Windows. В результате некоторые сведения в этой документации становятся устаревшими. Для получения самой актуальной информации см. ресурсы корпорации Майкрософт.

## <span id="page-6-1"></span><span id="page-6-0"></span>Глава 1. Знакомство с компьютером

Вид спереди

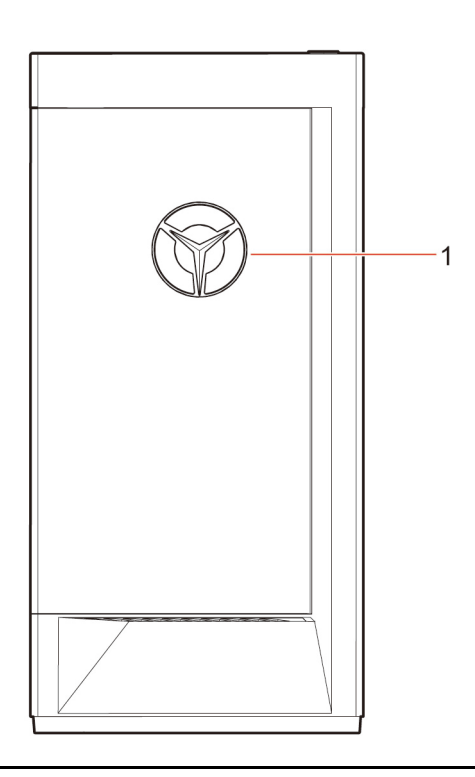

1. Светодиодный индикатор логотипа Lenovo Legion

<span id="page-7-0"></span>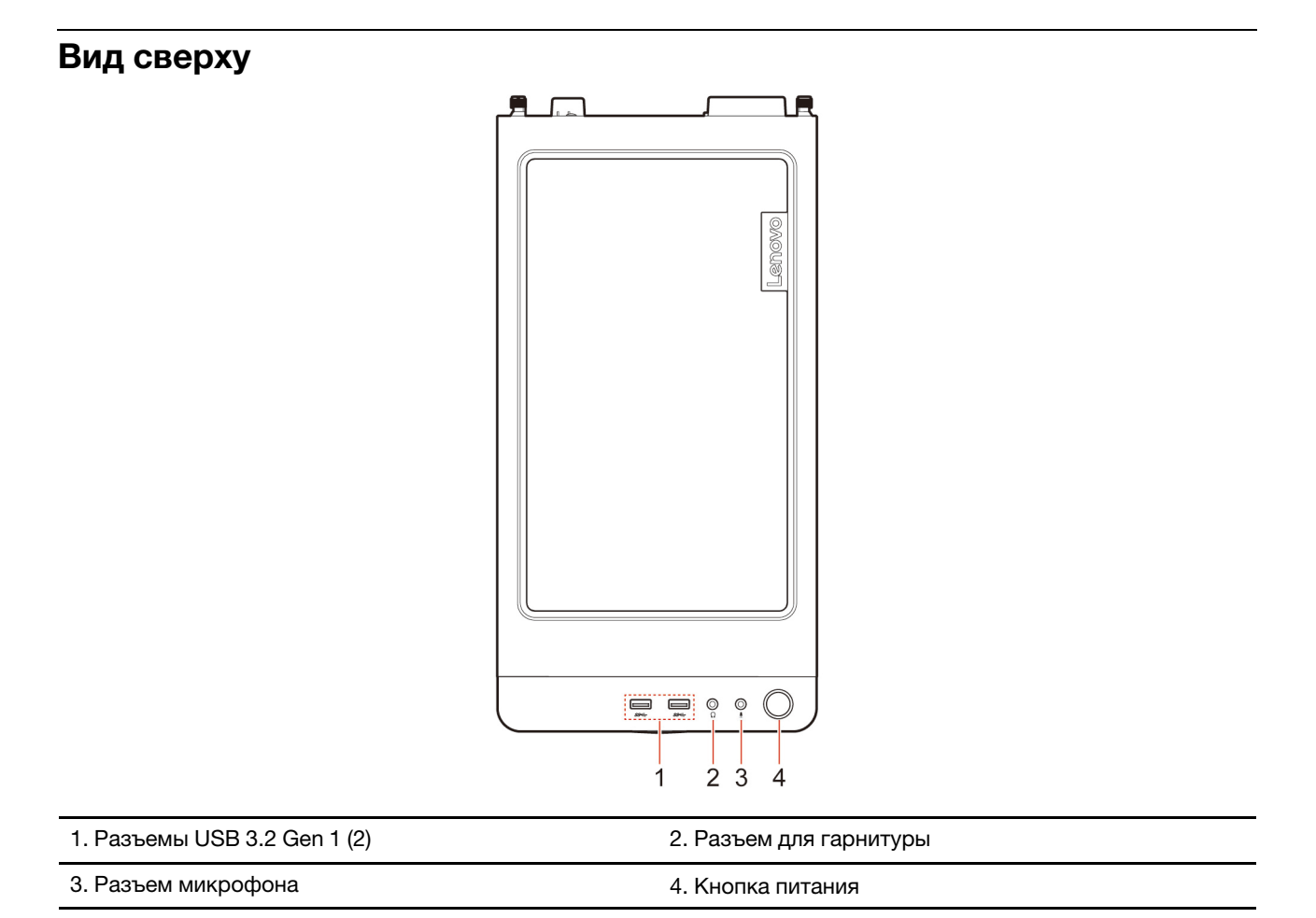

### Связанные темы

• «Спецификации USB» на странице 4.

## <span id="page-8-0"></span>**сзади Вид**

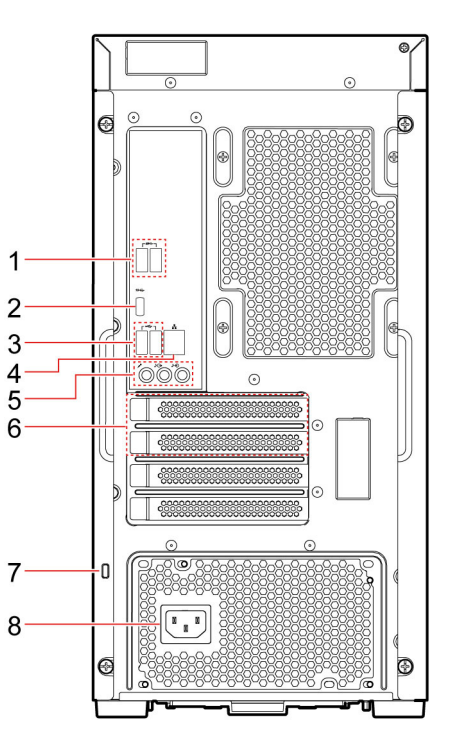

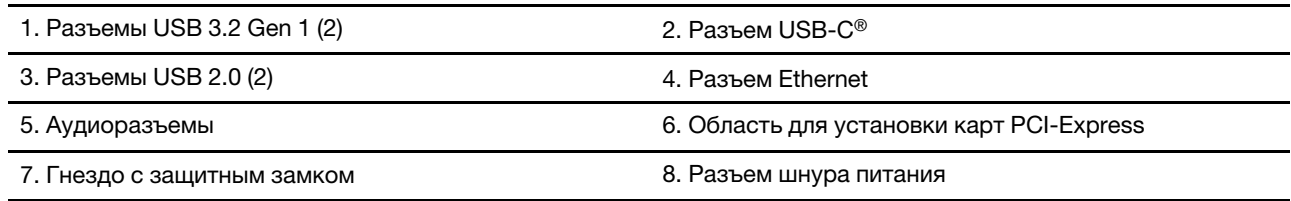

### **темы Связанные**

- «Спецификации USB» на странице [4](#page-9-1).
- [«](#page-12-1)Работа с Windows» на странице 7.
- «Блокировка компьютера» на странице [9](#page-14-1).

## <span id="page-9-0"></span>Компоненты и спецификации

Подробные спецификации компьютера см. на сайте https://psref.lenovo.com.

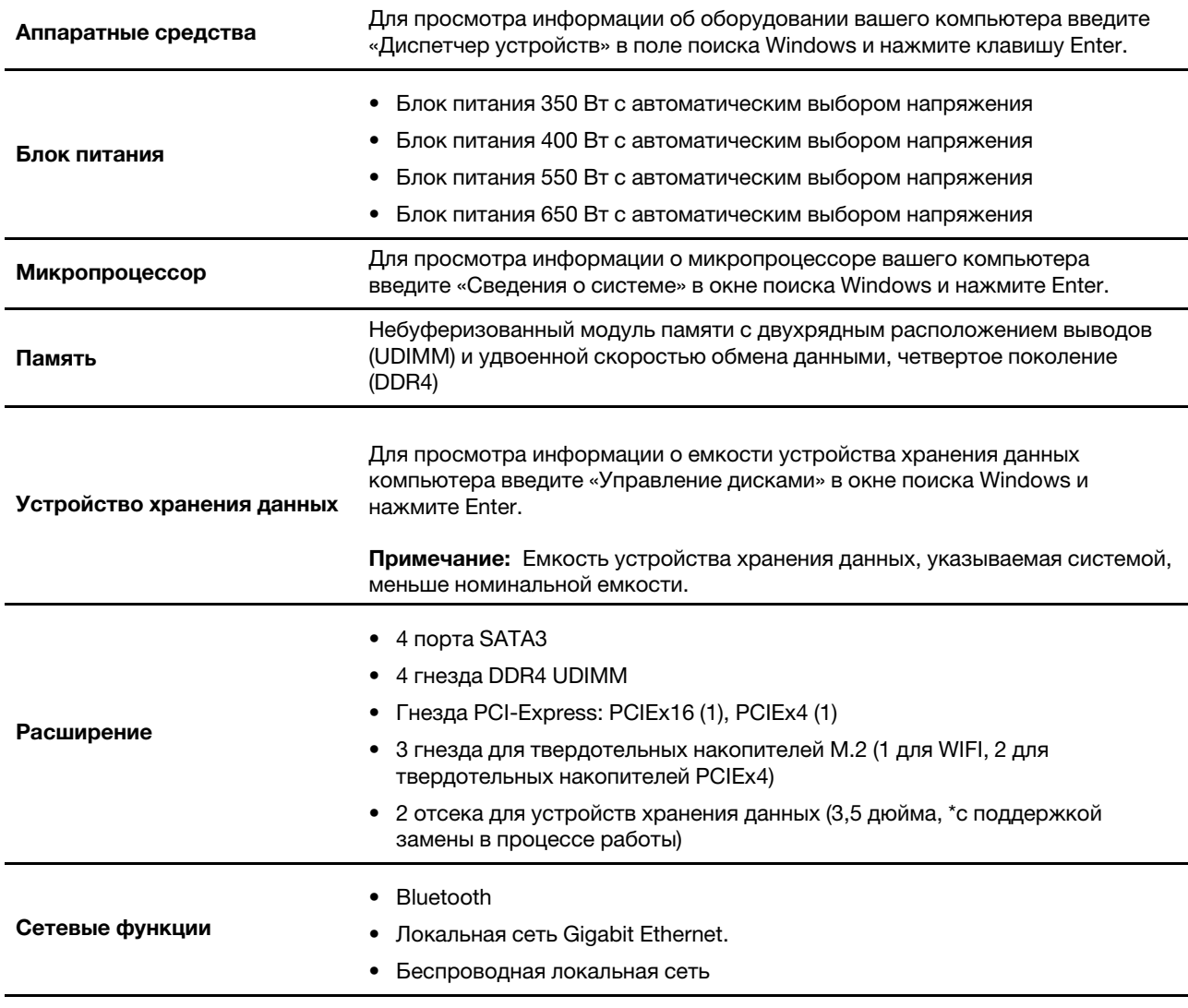

<span id="page-9-1"></span>\* в некоторых моделях

## Спецификации USB

Примечание: В зависимости от модели некоторые разъемы USB могут быть недоступны на компьютере.

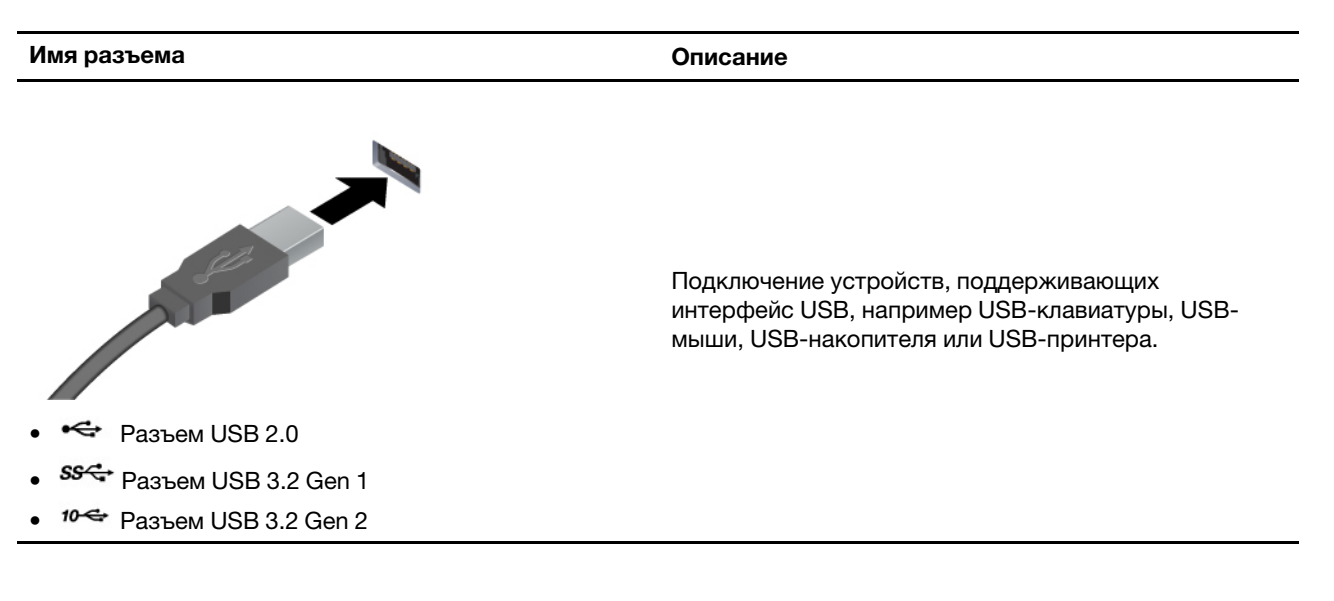

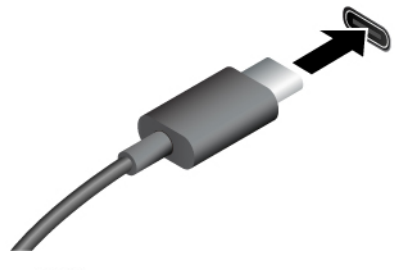

- $S^2$  Разъем USB-C (3.2 Gen 1)
- $10 \leftarrow P$ азъем USB-C (3.2 Gen 2)
- Разъем Thunderbolt 3 (USB-C)
- ۶ Разъем Thunderbolt 4 (USB-C)
- Зарядка устройств с поддержкой USB-С выходным напряжением 5 В и током 3 А.
- Подключение к внешнему дисплею:
	- USB-C VGA: 1900 х 1200 пикселей, 60 Гц
	- USB-C DP: 3840 х 2160 пикселей, 60 Гц
- Подключение аксессуаров USB-С для расширения функциональных возможностей компьютера. Для приобретения аксессуаров USB-С перейдите по aдресу https://www.lenovo.com/accessories.

### Заявление о скорости передачи данных через интерфейс USB

В зависимости от многих факторов, таких как вычислительная мощность компьютера и периферийных устройств, свойства файлов и другие особенности конфигурации системы и условий эксплуатации, фактическая скорость передачи данных через разные разъемы USB этого устройства будет различаться и будет ниже указанной далее скорости обмена данными для каждого соответствующего устройства.

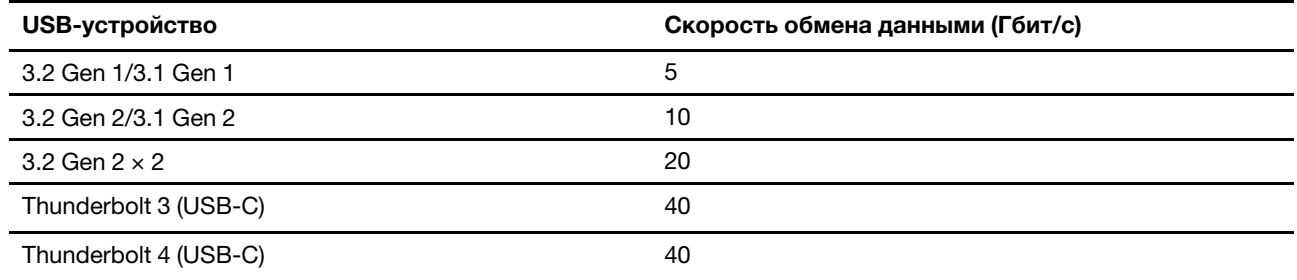

## <span id="page-11-0"></span>**эксплуатации Условия**

### **Температура**

- Рабочий режим: От 5 °С до 35 °С
- Хранение и транспортировка:
	- Обычные настольные компьютеры: От -40 °С до 60 °С
	- Настольные компьютеры «все в одном»: От -20 °С до 60 °С

### **влажность Относительная**

- Рабочий режим: От 20 до 80 % (без конденсации)
- При хранении: От 10 до 90 % (без конденсации)

### **Высота**

- Рабочий режим: От -15,2 до 3048 м
- При хранении: От -15,2 до 12192 м

## <span id="page-12-1"></span><span id="page-12-0"></span>Глава 2. Начало работы с компьютером

## **Работа с Windows**

Следующая таблица содержит часто используемые настройки Windows. Вы можете изучить основные концепции и сразу приступить к работе с Windows.

Для настройки параметров вводите соответствующие ключевые слова в окне поиска Windows и выбирайте наиболее подходящие. Для настройки параметров следуйте инструкциям на экране.

| Функции                             | Описания                                                                                                    | Поиск по<br>ключевым<br>словам |
|-------------------------------------|----------------------------------------------------------------------------------------------------|--------------------------------|
| Панель<br>управления                | Просмотр или изменение параметров Windows, в том числе установка<br>и конфигурация аппаратного и программного обеспечения.                                                                                                    | Панель<br>управления           |
| Подключение к<br>сетям Wi-Fi        | В моделях с модулем беспроводной локальной сети компьютер можно<br>подключать к сети Wi-Fi®. Щелкните значок сети в области<br>уведомлений Windows и выберите сеть для подключения.<br>Примечание: Модуль беспроводной локальной сети в вашем<br>компьютере может поддерживать разные стандарты. В некоторых<br>странах или регионах использование стандарта 802.11ах может быть<br>невозможно в силу требований местного законодательства. | Wi-Fi                          |
| Подключение к<br>Проводным<br>сетям | В моделях с разъемом Ethernet (RJ-45) возможно подключение<br>компьютера к проводной сети кабелем Ethernet.                                                                                                    |                                |
| Режим «в<br>самолете»               | Режим «в самолете» позволяет легко включить или отключить<br>беспроводную передачу данных на компьютере. Этот режим может<br>пригодиться при посадке на самолет.                                                                                                    | Режим «в<br>самолете»          |
| Режим «ночной<br>свет»              | Ночной свет - это переключатель в Windows, который можно<br>включать и выключать. Если он включен, цвета на экране будут теплее,<br>а интенсивность излучаемого синего света меньше. Включение<br>ночного света снижает вероятность усталости или перенапряжения<br>глаз.<br>Примечание: Дополнительные рекомендации по снижению нагрузки<br>на глаза см. на сайте https://www.lenovo.com/us/en/compliance/visual-<br>fatigue.              | Ночной свет                    |

Табл. 1. Базовые настройки

Табл. 1. Базовые настройки (продолж.)

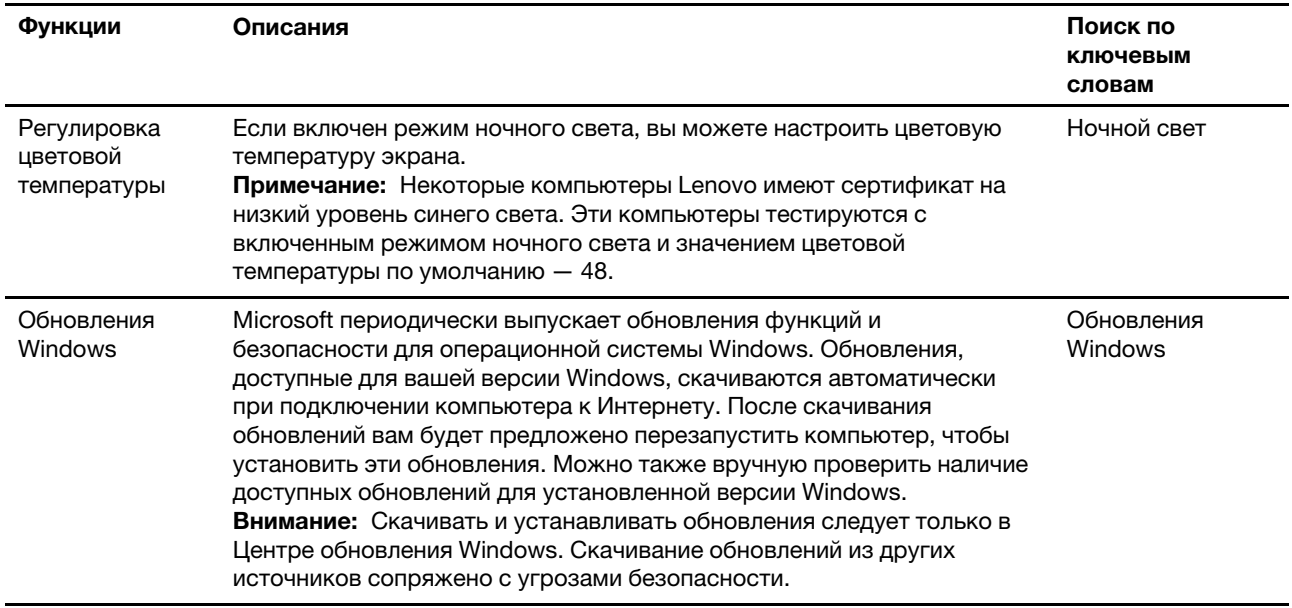

## <span id="page-13-0"></span>Справочная информация по Windows

Если экранные инструкции не помогают решить проблему, проделайте следующие действия для обращения за справочной информацией в веб-справку Windows.

- Введите «Получить помощь» или «Советы» в окне поиска Windows и нажмите Enter. Когда приложение откроется, введите описание проблемы и выберите соответствующий результат.
- Посетите веб-сайт поддержки Microsoft: https://support.microsoft.com. Введите искомый термин в поле поиска и получите результаты.

## <span id="page-14-1"></span><span id="page-14-0"></span>Глава 3. Подробнее о компьютере

### Блокировка компьютера

Примечание: Компания Lenovo не дает никаких комментариев, оценок и гарантий относительно работы, качества и эффективности блокирующих устройств и функции безопасности. Замки для компьютера можно приобрести в компании Lenovo.

### Замок Kensington для троса

Служит для закрепления компьютера на столе или другом предмете с помощью замка для троса типа Kensington.

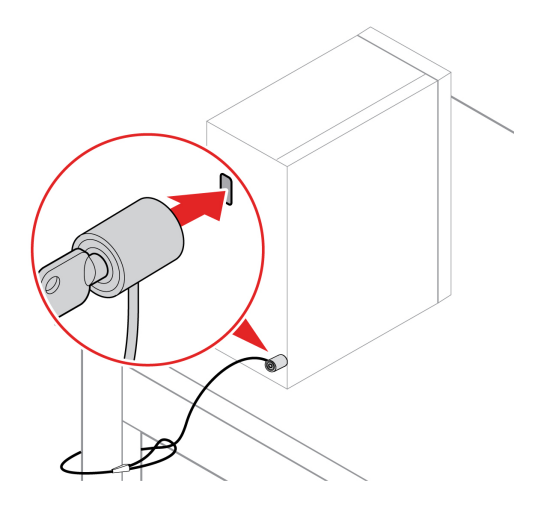

## <span id="page-14-2"></span>**Lenovo Vantage**

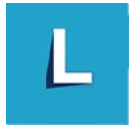

Lenovo Vantage - это предустановленное настраиваемое комплексное решение, которое помогает поддерживать актуальность ПО компьютера с помощью автоматических обновлений и исправлений, настраивать параметры оборудования и получать персонализированную поддержку.

### Доступ к Lenovo Vantage

Введите Lenovo Vantage в поле поиска Windows и нажмите клавишу Enter.

Чтобы загрузить последнюю версию Lenovo Vantage, перейдите в Microsoft Store и выполните поиск по имени приложения.

### Ключевые функции

B Lenovo Vantage можно выполнять следующие действия:

- Удобная проверка состояния устройства и настройка его параметров.
- Скачивание и установка обновлений UEFI BIOS, микропрограммы и драйверов для поддержания ПО на компьютере в актуальном состоянии.
- Отслеживание работоспособности компьютера и его защита от внешних угроз.
- Сканирование оборудования компьютера и диагностирование проблем с аппаратным обеспечением.
- Проверка состояния гарантии компьютера (в сети).
- Использование Руководства пользователя и других полезных статей.

### Примечания:

- Доступные функции различаются в зависимости от модели компьютера.
- Lenovo Vantage предоставляет периодические обновления функций, которые позволяют повысить эффективность работы с компьютером. Описание функций может отличаться от фактически доступных в вашем пользовательском интерфейсе.

### <span id="page-15-0"></span>Настройка плана электропитания

Для компьютеров, совместимых с ENERGY STAR®, активируется приведенный ниже план электропитания, когда компьютеры находятся в режиме ожидания в течение указанного периода времени.

- Выключение дисплея: 10 мин
- Переход в спящий режим: 25 мин

Чтобы вывести компьютер из спящего режима, нажмите на клавиатуре любую клавишу.

Изменение или настройка схемы управления питанием:

- 1. Введите «Схема управления питанием» в окне поиска Windows и нажмите Enter.
- <span id="page-15-1"></span>2. Редактируйте схему управления питанием согласно своим предпочтениям.

## Передача данных

С помощью встроенной технологии Bluetooth можно быстро передавать файлы между устройствами с одинаковыми функциями. Можно также установить диск или мультимедийную карту для передачи данных.

## <span id="page-15-2"></span>Подключение к устройству с поддержкой Bluetooth (в некоторых моделях)

К компьютеру можно подключить поддерживающие Bluetooth устройства всех типов, например клавиатуру, мышь, смартфон или динамики. Для успешного подключения размещайте устройства не далее 10 метров (33 футов) от компьютера.

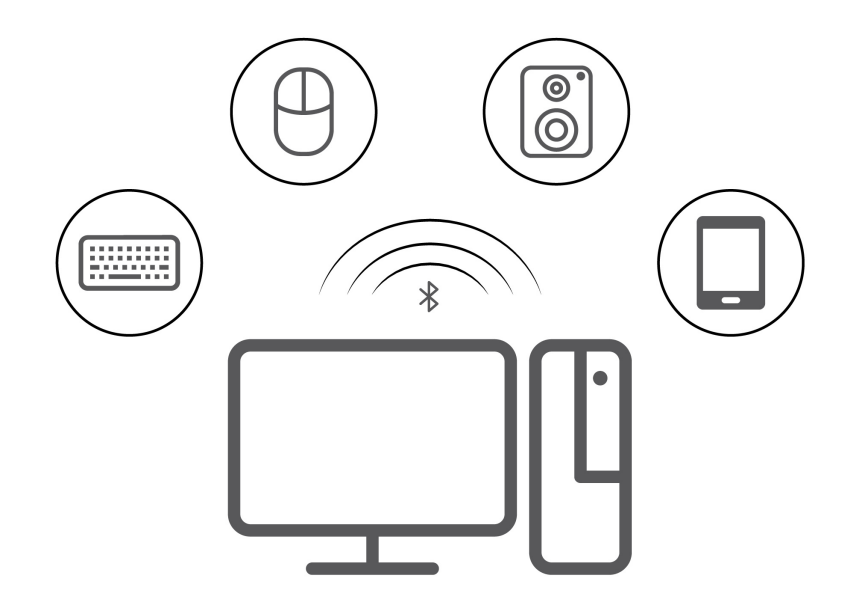

- 1. Щелкните значок центра поддержки в области уведомлений Windows. Включите функцию Bluetooth.
- 2. Щелкните «Параметры Bluetooth», чтобы добавить устройство Bluetooth, и следуйте инструкциям на экране.

## <span id="page-16-0"></span>Приобретение аксессуаров

Компания Lenovo предлагает ряд аппаратных аксессуаров и обновлений, позволяющих пользователям расширить возможности компьютера. Можно приобрести модули памяти, устройства хранения данных, сетевые карты, адаптеры питания, клавиатуры, мыши и другие компоненты.

Приобрести устройства можно на веб-сайте Lenovo по следующему адресу https:// pcsupport.lenovo.com/warrantyupgrade.

## <span id="page-18-0"></span>Глава 4. Замена CRU

Узлы, подлежащие замене силами пользователя (CRU), - это компоненты, которые пользователь может модернизировать или заменить самостоятельно. В компьютерах Lenovo содержатся узлы CRU указанных ниже типов.

- Узлы CRU самообслуживания: Это компоненты, которые могут легко устанавливаться и заменяться самими пользователями или квалифицированными специалистами по обслуживанию за дополнительную плату.
- Узлы CRU с дополнительным обслуживанием: Это компоненты, которые могут устанавливаться и заменяться пользователями с высоким уровнем квалификации. Квалифицированные специалисты по обслуживанию также могут предоставлять услугу установки и замены компонентов в соответствии с типом гарантии, предусмотренной для компьютера клиента.

Если вы собираетесь установить какой-либо узел CRU, Lenovo поставит его вам. Информация о CRU и инструкции по замене входят в комплект поставки вашего продукта; кроме того, их всегда можно запросить в Lenovo. Компания Lenovo может потребовать вернуть дефектный компонент, который подлежит замене на CRU. Если узел необходимо вернуть, то: 1) вместе с запасным CRU предоставляются инструкции по возврату, оплаченная транспортная этикетка и контейнер; 2) если дефектный узел CRU не будет возвращен в сервисный центр Lenovo в течение тридцати (30) дней после получения пользователем узла, предоставленного ему для замены, сервисный центр может выставить пользователю счет за этот узел. Подробные сведения см. в документации по ограниченной гарантии Lenovo по следующему адресу:

<span id="page-18-1"></span>https://www.lenovo.com/warranty/llw\_02

## **CRUCOK CRU**

Ниже перечислены CRU для данного компьютера.

### **CRU самообслуживания**

- Левая крышка
- Правая крышка
- Лицевая панель
- Модули памяти
- Устройство хранения данных 3,5 дюйма
- Крепежная скоба устройства хранения данных
- Лотка устройства хранения данных
- Шнур питания
- Клавиатура
- Мышь
- Дополнительный привод оптических дисков
- Набор винтов с барашковой головкой

#### CRU с дополнительным обслуживанием

- Крышка провода \*
- Плоская круглая батарейка
- Твердотельный диск М.2
- Блок радиатора и вентилятора микропроцессора \*
- Водяная система охлаждения \*
- Блок питания
- <span id="page-19-0"></span>\* в некоторых моделях

## Снятие или замена CRU

В этом разделе приведены инструкции по снятию или замене CRU.

## <span id="page-19-1"></span>Шнур питания

### Предварительное требование

Перед началом работы прочитайте Общие замечания по безопасности и соответствию требованиям и распечатайте следующие инструкции.

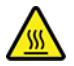

Прежде чем отсоединять шнур питания, выключите компьютер и подождите несколько минут, пока он не остынет.

### Процедура замены

- 1. Выключите компьютер и отсоедините все подключенные устройства.
- 2. Отсоедините шнур питания от розетки.
- 3. Отсоедините шнур питания от компьютера.

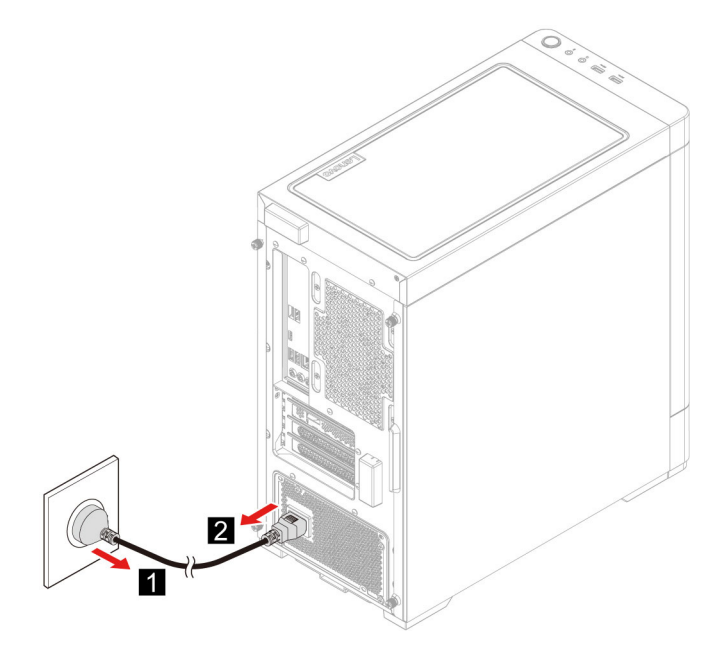

4. Выполните процедуру снятия в обратном порядке, чтобы переустановить новый CRU.

## <span id="page-20-0"></span>Левая крышка и правая крышка

### Предварительное требование

Перед началом работы прочитайте Общие замечания по безопасности и соответствию требованиям и распечатайте следующие инструкции.

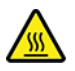

Перед тем как открыть кожух компьютера, выключите компьютер и дайте ему остыть в течение нескольких минут.

### Процедура замены

- 1. Отключите шнур питания. См. раздел «Шнур питания» на странице 14.
- 2. Откройте все запорные устройства, запирающие кожух компьютера.
- 3. Выкрутите винты с задней части корпуса компьютера.
- 4. Снимите левую крышку и правую крышку.

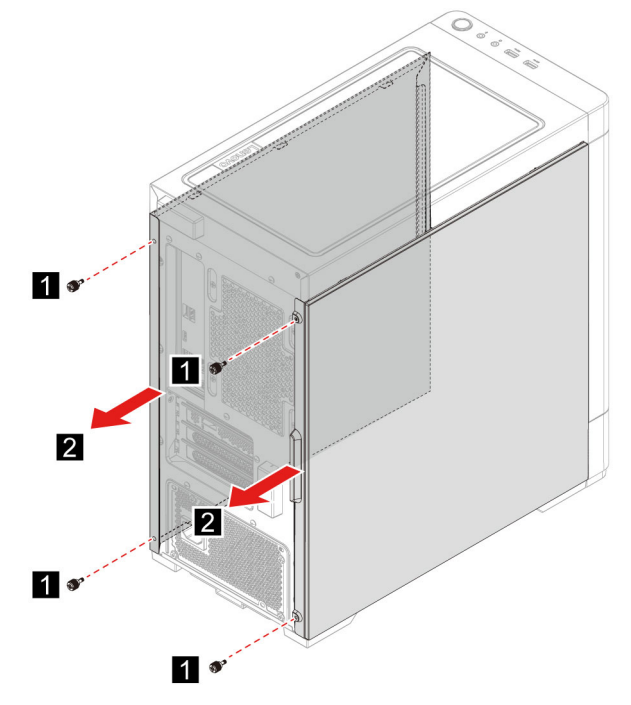

5. Выполните процедуру снятия в обратном порядке, чтобы переустановить новый CRU.

### <span id="page-20-1"></span>Лицевая панель

### Предварительное требование

Перед началом работы прочитайте Общие замечания по безопасности и соответствию требованиям и распечатайте следующие инструкции.

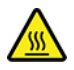

Перед тем как открыть кожух компьютера, выключите компьютер и дайте ему остыть в течение нескольких минут.

### **замены Процедура**

- 1. Отключите шнур питания. См. раздел «Шнур питания» на странице [14](#page-19-1).
- 2. Снимите левую крышку и правую крышку. См. раздел «Левая крышка и правая крышка» на странице [15](#page-20-0).
- 3. Отключите кабель питания лицевой панели от материнской платы.
- 4. Вытяните лицевую панель из паза в нижней части компьютера, а затем снимите лицевую панель.

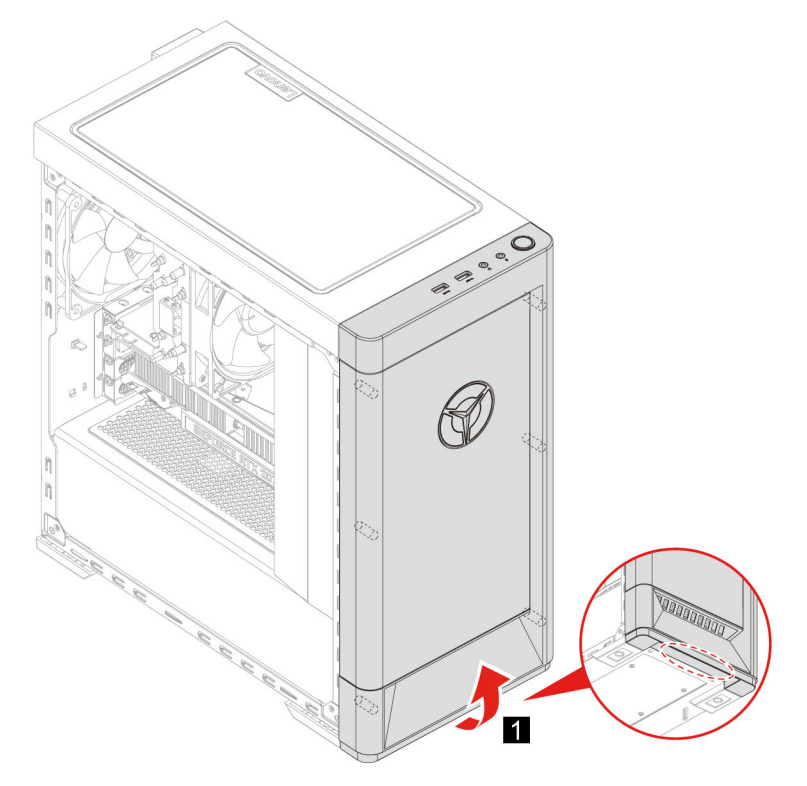

5. Выполните процедуру снятия в обратном порядке, чтобы переустановить новый CRU.

## <span id="page-21-0"></span>Крышка провода (в некоторых моделях)

#### **Предварительное требование**

Перед началом работы прочитайте Общие замечания по безопасности и соответствию требованиям и распечатайте следующие инструкции.

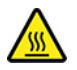

Перед тем как открыть кожух компьютера, выключите компьютер и дайте ему остыть в течение нескольких минут.

#### **замены Процедура**

- 1. Отключите шнур питания. См. раздел «Шнур питания» на странице [14](#page-19-1).
- 2. Снимите левую крышку и правую крышку. См. раздел «Левая крышка и правая крышка» на странице [15](#page-20-0).
- 3. Снимите лицевую панель (в некоторых моделях). См. раздел «Лицевая панель» на странице 15.
- 4. Выкрутите винты с передней части корпуса компьютера (в некоторых моделях).
- 5. Снимите крышку провода.
	- $T$ ип 1

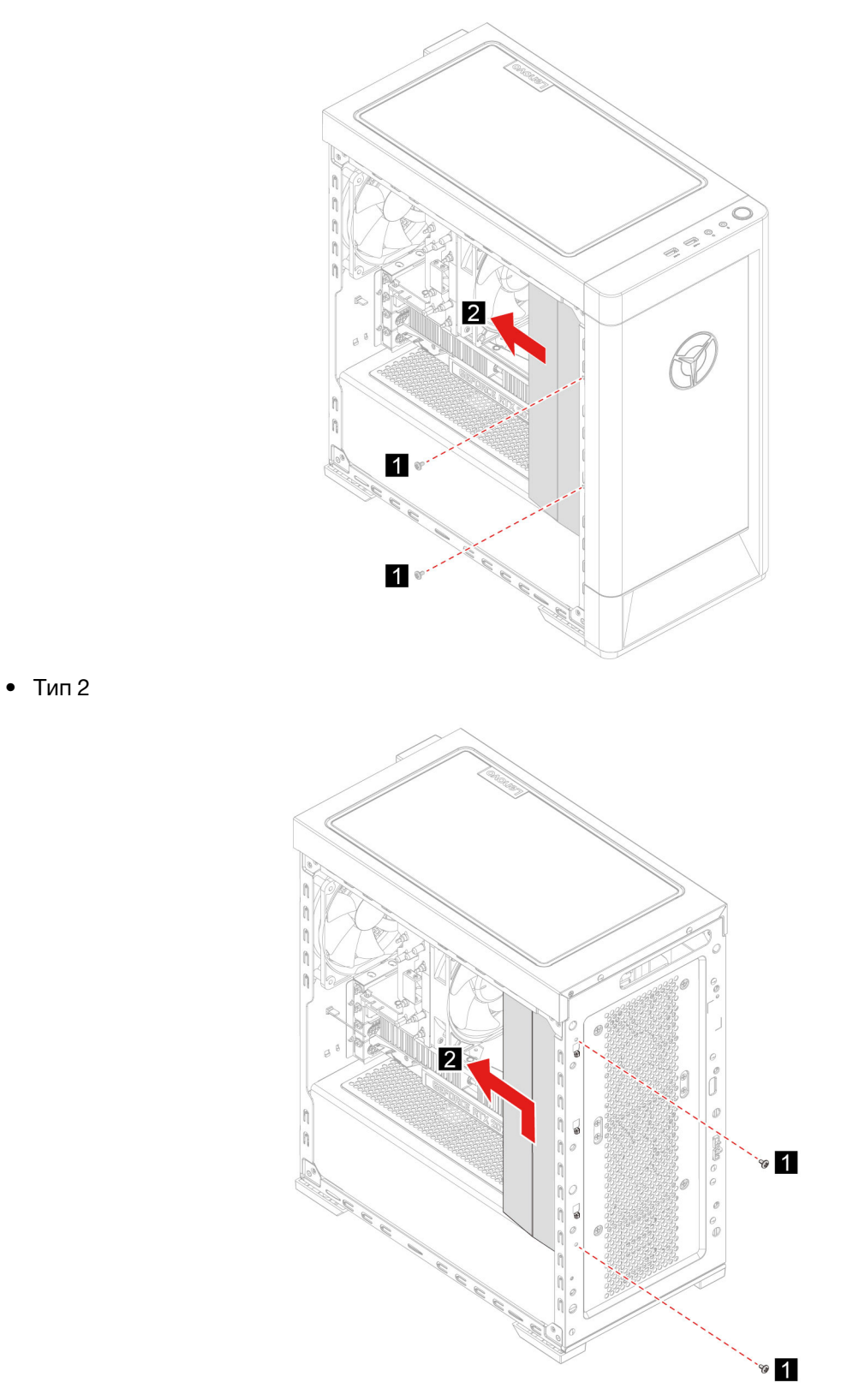

6. Выполните процедуру снятия в обратном порядке, чтобы переустановить новый CRU.

## <span id="page-24-0"></span>Устройство хранения данных 3,5 дюйма

### Предварительное требование

Перед началом работы прочитайте Общие замечания по безопасности и соответствию требованиям и распечатайте следующие инструкции.

Внимание: Внутреннее устройство хранения данных — чувствительный компонент. Неправильное обращение с ним может вызвать его повреждение и полную потерю данных. При обращении с внутренним устройством хранения данных соблюдайте следующие рекомендации:

- Заменяйте внутреннее устройство хранения данных только в случае его ремонта или обновления системы. Внутренние устройства хранения данных не предназначены для частой замены или переустановки.
- Перед заменой внутреннего устройства хранения данных создайте резервную копию всех данных, которые необходимо сохранить.
- Не прикасайтесь к контактам внутреннего устройства хранения данных. В противном случае возможно повреждение внутреннего устройства хранения данных.
- Не давите на внутреннее устройство хранения данных.
- Не роняйте внутреннее устройство хранения данных и оберегайте его от ударов. Кладите внутреннее устройство хранения данных на материалы, поглощающие толчки, например на мягкую ткань.

### Процедура замены

- 1. Отключите шнур питания. См. раздел «Шнур питания» на странице 14.
- 2. Снимите правую крышку. См. раздел «Левая крышка и правая крышка» на странице 15.
- 3. Отсоедините сигнальный кабель и кабель питания от устройства хранения данных.
- 4. Нажмите на обе стороны рукоятки кронштейн устройства хранения данных.
- 5. Извлеките устройство хранения данных и кронштейн.

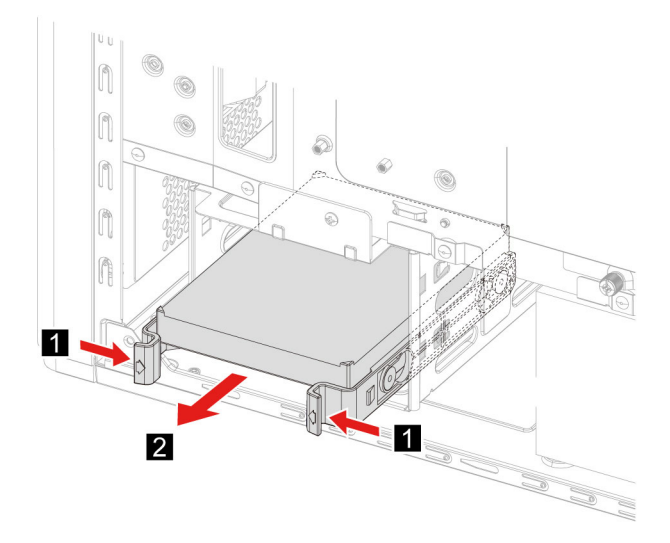

6. Отогните кронштейн устройства хранения данных, чтобы высвободить винты.

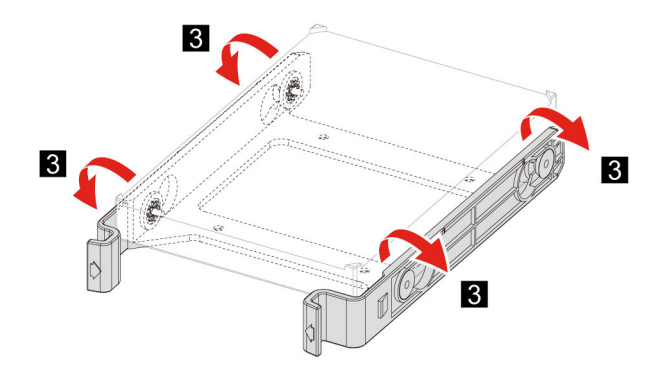

- 7. Извлеките устройство хранения данных 3,5 дюйма из кронштейн устройства хранения данных.
- 8. Выполните процедуру снятия в обратном порядке, чтобы переустановить новый CRU.

### <span id="page-25-0"></span>**данных хранения устройства Лотка**

### **Предварительное требование**

Перед началом работы прочитайте Общие замечания по безопасности и соответствию требованиям и распечатайте следующие инструкции.

### **замены Процедура**

- 1. Отключите шнур питания. См. раздел «Шнур питания» на странице [14](#page-19-1).
- 2. Снимите правую крышку. См. раздел «Левая крышка и правая крышка» на странице 15.
- 3. Извлеките устройство хранения данных 3,5 дюйма и кронштейн. См. раздел [«](#page-24-0)Устройство хранения данных 3,5 дюйма» на странице [19](#page-24-0).
- 4. Положите на стол или плоскую поверхность мягкое чистое полотенце или ткань. Удерживая компьютер с обеих сторон, аккуратно положите его левой крышкой на поверхность, так чтобы правая крышка смотрела вверх.
- 5. Выкрутите винты из нижней части корпуса компьютера.

6. Извлечение лотка устройства хранения данных.

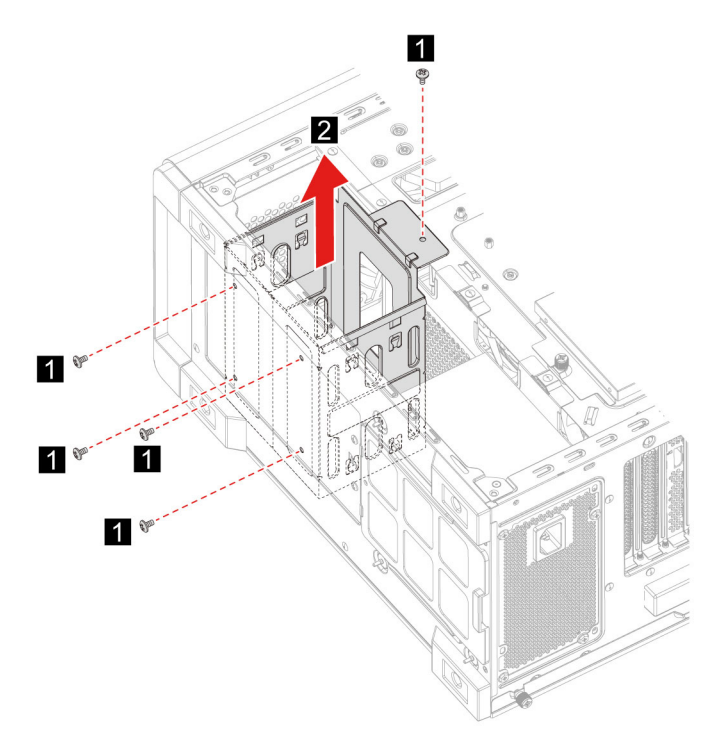

7. Выполните процедуру снятия в обратном порядке, чтобы переустановить новый CRU.

### <span id="page-26-0"></span>**памяти Модули**

### **Предварительное требование**

Перед началом работы прочитайте Общие замечания по безопасности и соответствию требованиям и распечатайте следующие инструкции.

### **замены Процедура**

- 1. Отключите шнур питания. См. раздел [«](#page-19-1)Шнур питания» на странице 14.
- 2. Снимите левую крышку. См. раздел «Левая крышка и правая крышка» на странице 15.
- 3. Откройте защелки на модулях памяти.
- 4. Снимите модуль памяти.

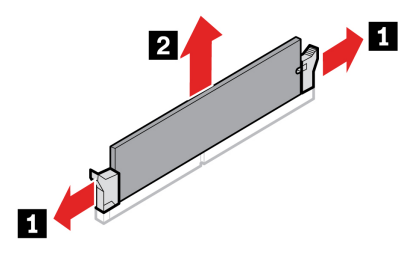

5. Выполните процедуру снятия в обратном порядке, чтобы переустановить новый CRU.

## <span id="page-27-0"></span>Твердотельный диск М.2

### Предварительное требование

Перед началом работы прочитайте Общие замечания по безопасности и соответствию требованиям и распечатайте следующие инструкции.

Внимание: Внутреннее устройство хранения данных — чувствительный компонент. Неправильное обращение с ним может вызвать его повреждение и полную потерю данных. При обращении с внутренним устройством хранения данных соблюдайте следующие рекомендации:

- Заменяйте внутреннее устройство хранения данных только в случае его ремонта или обновления системы. Внутренние устройства хранения данных не предназначены для частой замены или переустановки.
- Перед заменой внутреннего устройства хранения данных создайте резервную копию всех данных, которые необходимо сохранить.
- Не прикасайтесь к контактам внутреннего устройства хранения данных. В противном случае возможно повреждение внутреннего устройства хранения данных.

### Процедура замены

- 1. Отключите шнур питания. См. раздел «Шнур питания» на странице 14.
- 2. Снимите левую крышку. См. раздел «Левая крышка и правая крышка» на странице 15.
- 3. Извлеките радиатор и блок вентилятора микропроцессора. См. раздел «Блок радиатора и вентилятора микропроцессора (в некоторых моделях)» на странице 23.
- 4. Ослабьте винт удерживающий радиатор М.2.

Примечание: Не трогайте термопасту при работе с радиатором.

- 5. Снимите установочный винт М.2, удерживающий твердотельный диск М.2.
- 6. Извлеките радиатор М.2.
- 7. Извлеките твердотельный диск М.2 из гнезда М.2.

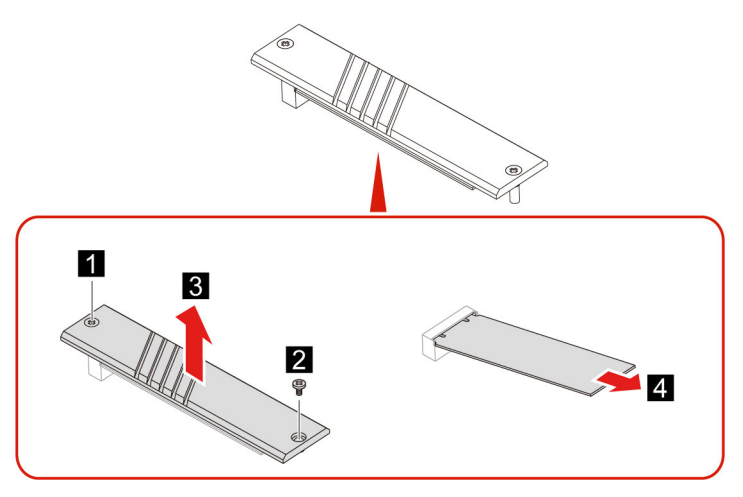

8. Выполните процедуру снятия в обратном порядке, чтобы переустановить новый CRU.

## <span id="page-28-0"></span>Блок радиатора и вентилятора микропроцессора (в некоторых моделях)

### Предварительное требование

Перед началом работы прочитайте Общие замечания по безопасности и соответствию требованиям и распечатайте следующие инструкции.

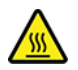

Радиатор может быть очень горячим. Перед тем как открыть кожух компьютера, выключите компьютер и дайте ему остыть в течение нескольких минут.

### Примечания:

- Радиатор и вентилятор микропроцессора, установленные в компьютере, могут быть одной из трех моделей, показанных ниже. Для каждой модели применяются одни и те же процедуры.
- Замена по гарантии распространяется только на радиатор и вентилятор конкретной модели, которыми оснащен ваш компьютер. Рисунки предоставлены только для справки.

### Процедура замены

- 1. Отключите шнур питания. См. раздел «Шнур питания» на странице 14.
- 2. Снимите левую крышку. См. раздел «Левая крышка и правая крышка» на странице 15.
- 3. Отключите кабель питания вентилятора от материнской платы.
- 4. Выкрутите установочные винты радиатора.

Примечание: Винты нужно отворачивать осторожно, чтобы не повредить материнскую плату. С радиатора винты снять нельзя.

5. Снимите радиатор и вентилятор.

### Примечания:

- Не трогайте термопасту при работе с радиатором.
- Возможно, придется слегка повернуть радиатор, чтобы отсоединить его от микропроцессора.

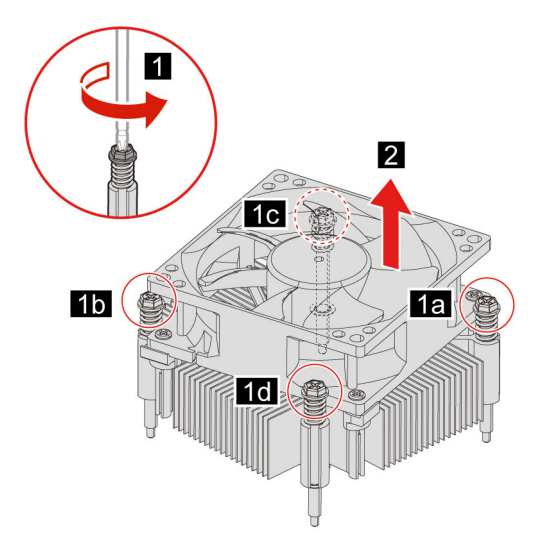

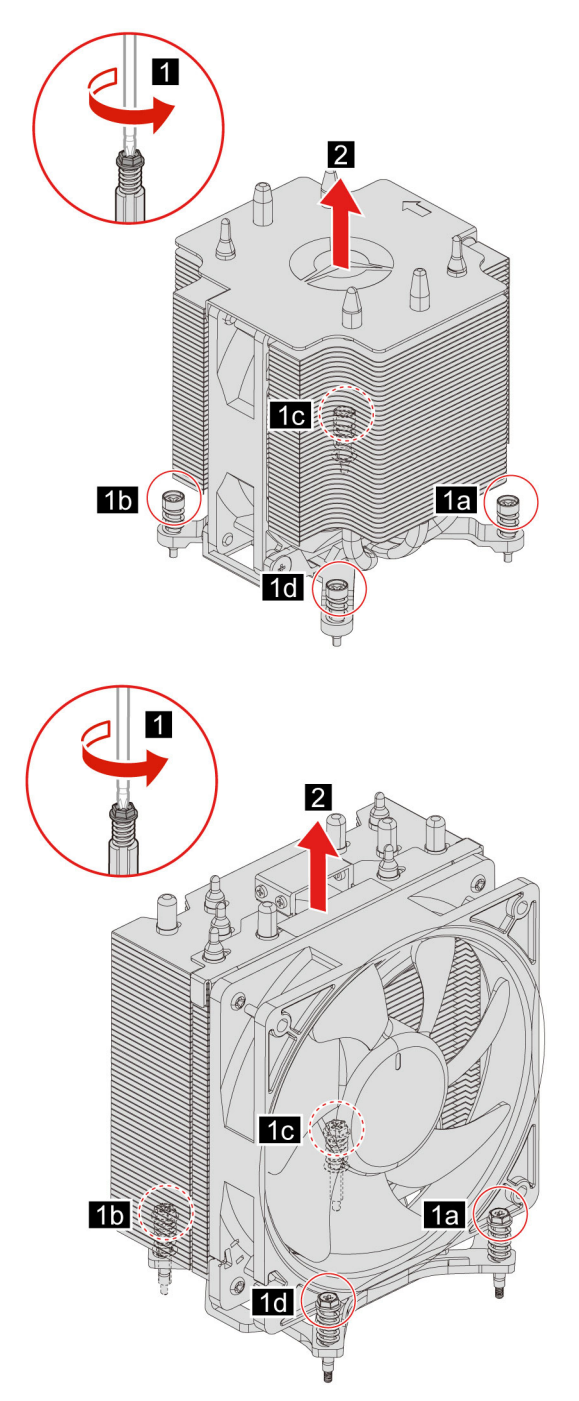

6. Выполните процедуру снятия в обратном порядке, чтобы переустановить новый CRU.

## <span id="page-29-0"></span>Водяная система охлаждения (в некоторых моделях)

### Предварительное требование

Перед началом работы прочитайте Общие замечания по безопасности и соответствию требованиям и распечатайте следующие инструкции.

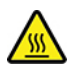

Водяная система охлаждения может быть очень горячей. Перед тем как открыть кожух компьютера, выключите компьютер и дайте ему остыть в течение нескольких минут.

Примечание: Рисунки предоставлены только для справки. Водяная система охлаждения, установленная в компьютере, может отличаться внешним видом.

### **замены Процедура**

- 1. Отключите шнур питания. См. раздел [«](#page-19-1)Шнур питания» на странице 14.
- 2. Снимите левую крышку и правую крышку. См. раздел «Левая крышка и правая крышка» на странице 15.
- 3. Снимите лицевую панель (в некоторых моделях). См. раздел «Лицевая панель» на странице 15.
- 4. Снимите крышку провода. См. раздел «Крышка провода (в некоторых моделях)» на странице [16](#page-21-0).
- 5. Снимите верхнюю крышку.

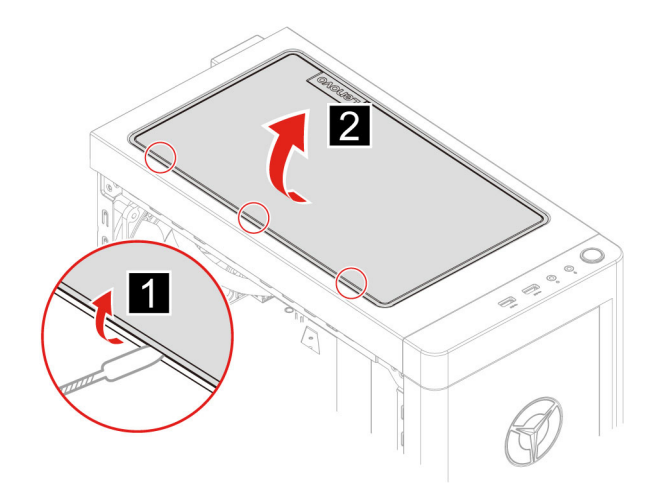

- 6. Отключите кабель питания от материнской платы.
- 7. Отключите кабели контроллера от RGB-платы.
- 8. Выкрутите установочные винты насоса.

Примечание: Винты нужно отворачивать осторожно, чтобы не повредить материнскую плату. С насоса винты снять нельзя.

9. Снимите установочные винты вентилятора.

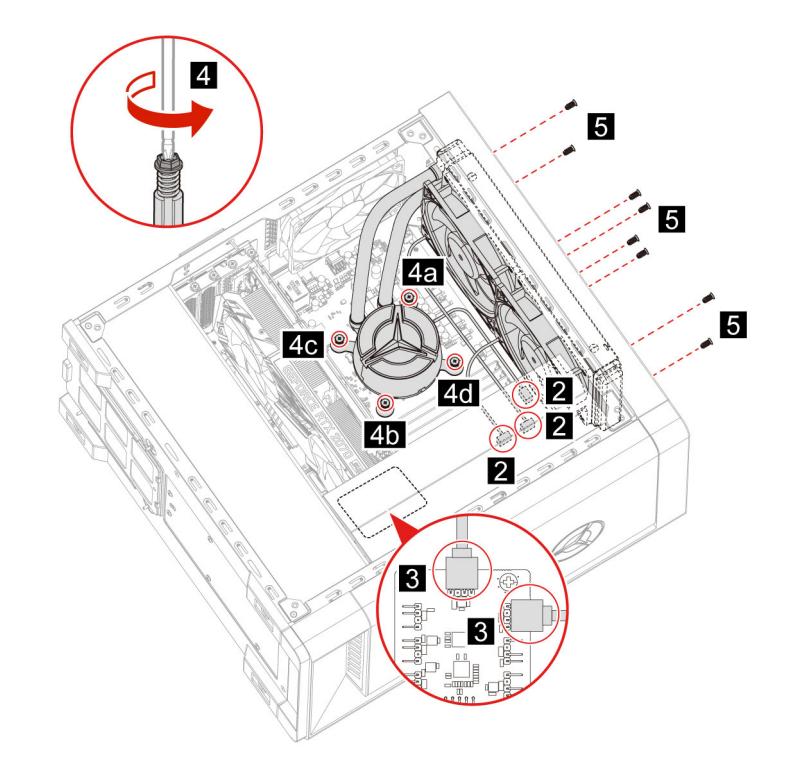

10. Извлеките водяную систему охлаждения.

### Примечания:

- Не трогайте термопасту при работе с насосом.
- Возможно, придется слегка повернуть насос, чтобы отсоединить его от микропроцессора.

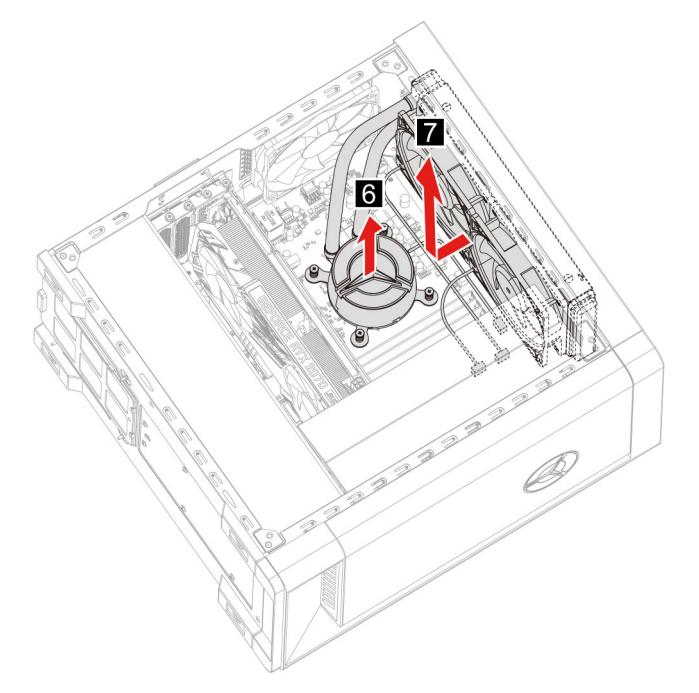

11. Выполните процедуру снятия в обратном порядке, чтобы переустановить новый CRU.

## <span id="page-32-0"></span>Плоская круглая батарейка

### Предварительное требование

Перед началом работы прочитайте Общие замечания по безопасности и соответствию требованиям и распечатайте следующие инструкции.

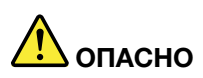

Если плоская круглая батарейка установлена неправильно, существует опасность взрыва. Плоская круглая батарейка содержит небольшое количество вредных вешеств. Чтобы избежать травмы, соблюдайте нижеследующие правила техники безопасности.

- Заменяйте аккумулятор только на аккумуляторы, рекомендованные Lenovo.
- Храните аккумулятор вдали от источников огня.
- Не допускайте перегрева аккумулятора.
- Не допускайте, чтобы аккумулятор попал в воду или под дождь.
- Не замыкайте его контакты.
- Не роняйте, не разбивайте и не прокалывайте аккумулятор, а также не прикладывайте к нему излишнюю силу. В результате неправильного использования аккумулятор может перегреться и из него или плоской круглой батарейки могут вырваться газы или пламя.

Примечание: Сведения об утилизации плоской круглой батарейки см. в разделе «Замечание о литиевой плоской круглой батарейке» руководства по технике безопасности и гарантии.

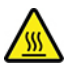

В вашем компьютере есть особая память, которая отвечает за ход часов и сохранение встроенных параметров, например, параметров конфигурации параллельных разъемов. При выключении питания компьютера эти данные сохраняются за счет работы плоской круглой батарейки.

В течение срока службы плоская круглая батарейка не нуждается ни в подзарядке, ни в обслуживании, однако срок службы любой батареи ограничен. В случае выхода плоской круглой батарейки из строя информация о дате и времени будет потеряна. В этом случае при включении компьютера будет показано сообщение об ошибке.

### Процедура замены

- 1. Отключите шнур питания. См. раздел «Шнур питания» на странице 14.
- 2. Снимите левую крышку. См. раздел «Левая крышка и правая крышка» на странице 15.
- 3. Откройте защелку, чтобы извлечь батарейку.

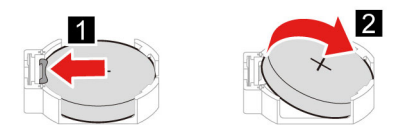

4. Выполните процедуру снятия в обратном порядке, чтобы переустановить новый CRU.

## <span id="page-33-0"></span>**питания Блок**

### **Предварительное требование**

Перед началом работы прочитайте Общие замечания по безопасности и соответствию требованиям и распечатайте следующие инструкции.

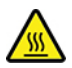

Блок питания может быть очень горячим. Перед тем как открыть кожух компьютера, выключите компьютер и дайте ему остыть в течение нескольких минут.

### **замены Процедура**

- 1. Отключите шнур питания. См. раздел «Шнур питания» на странице [14](#page-19-1).
- 2. Снимите левую крышку и правую крышку. См. раздел «Левая крышка и правая крышка» на странице [15](#page-20-0).
- 3. Отключите кабели питания от материнской платы.
- 4. Положите на стол или плоскую поверхность мягкое чистое полотенце или ткань. Удерживая компьютер с обеих сторон, аккуратно положите его левой крышкой на поверхность, так чтобы правая крышка смотрела вверх.
- 5. Выкрутите винты из нижней части корпуса компьютера.

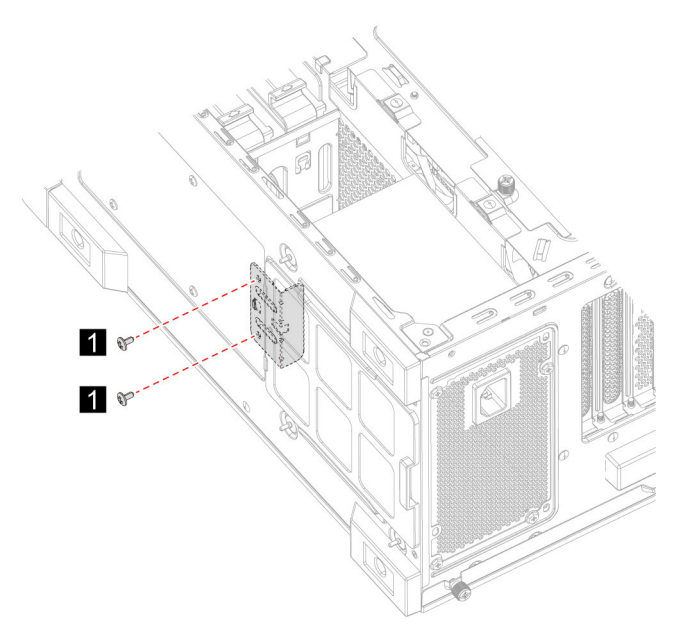

6. Извлеките кронштейн крепления.

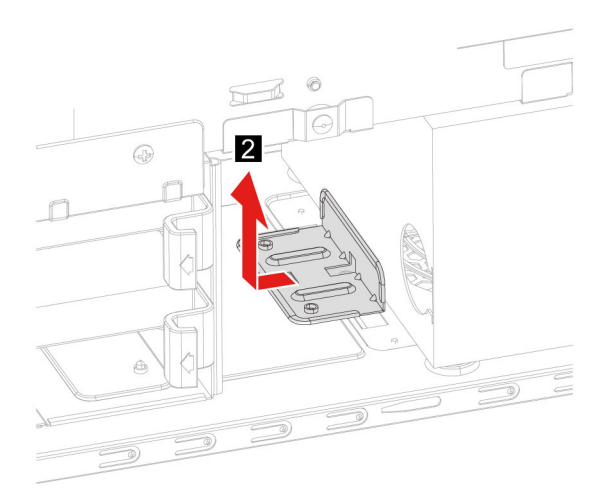

- 7. Снимите установочные винты блока питания с задней стороны корпуса компьютера.
- 8. Извлеките блок питания.

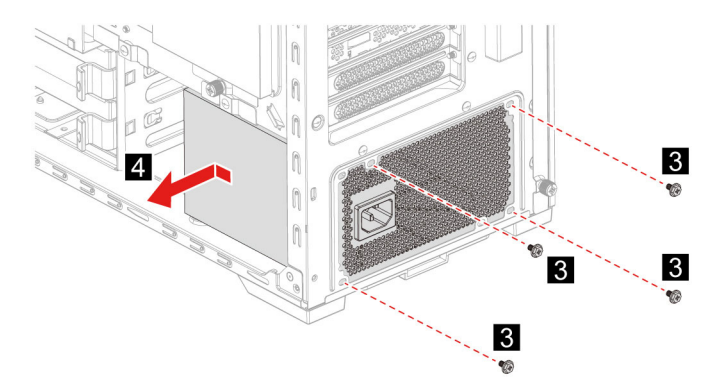

9. Выполните процедуру снятия в обратном порядке, чтобы переустановить новый CRU.

## <span id="page-36-1"></span><span id="page-36-0"></span>Глава 5. Справка и поддержка

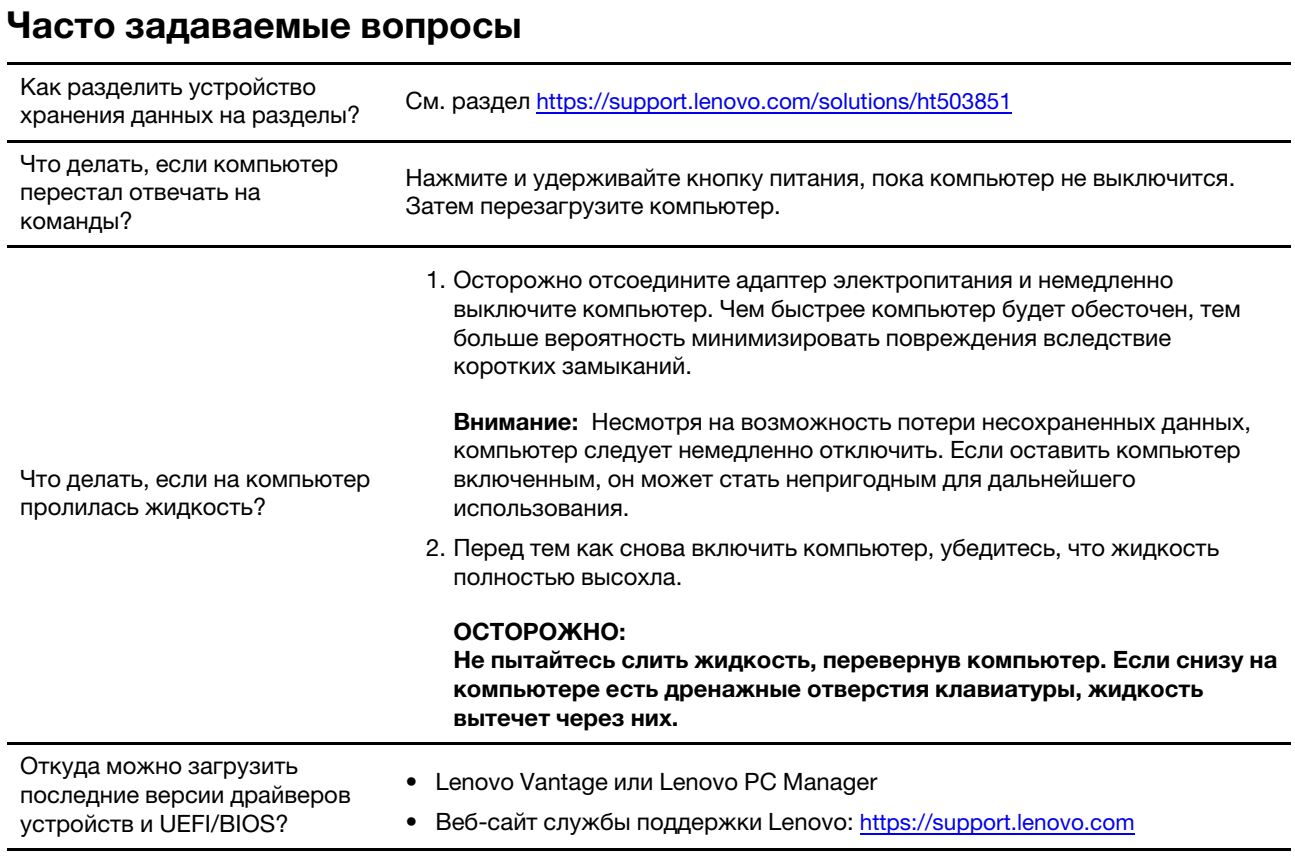

## <span id="page-36-2"></span>Ресурсы для самостоятельного устранения неполадок

Для получения дополнительных сведений о компьютере и устранения неполадок используйте следующие ресурсы для самостоятельного устранения неполадок.

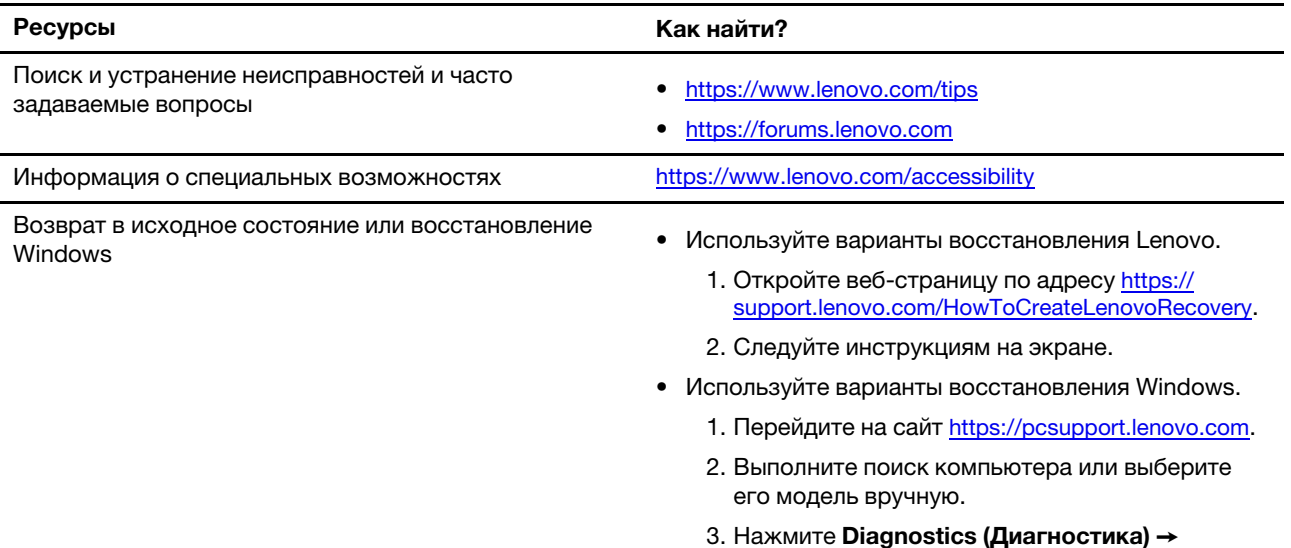

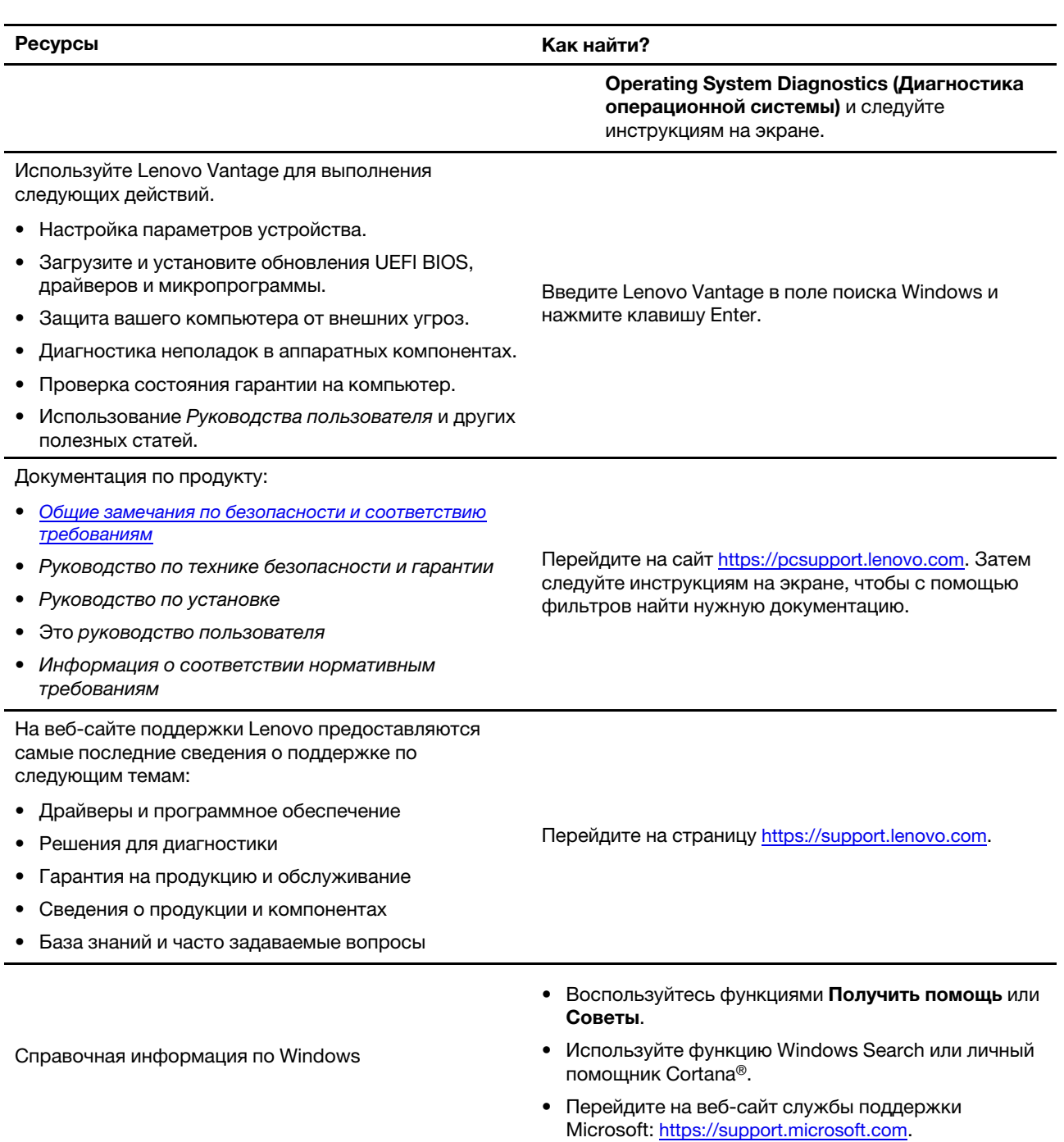

## <span id="page-38-0"></span>Как обратиться в центр поддержки клиентов Lenovo

Если вы пытались исправить неполадку самостоятельно, но сделать это не удалось, можно обратиться в центр поддержки клиентов Lenovo.

## <span id="page-38-1"></span>Перед тем как связаться с Lenovo

Перед тем как связаться с Lenovo, подготовьте следующую информацию:

- 1. Запишите признаки и сведения о проблеме:
	- В чем заключается проблема? Проблема проявляется постоянно или периодически?
	- Возникает сообщение об ошибке или код ошибки?
	- Какая операционная система установлена на вашем компьютере? Какая версия?
	- Какие приложения работали в момент возникновения проблемы?
	- Можно ли воспроизвести проблему? Если да, то каким образом?
- 2. Запишите информацию о системе:
	- Название продукта
	- Тип компьютера и серийный номер

На следующем рисунке показано расположение информации о типе и серийном номере .компьютера

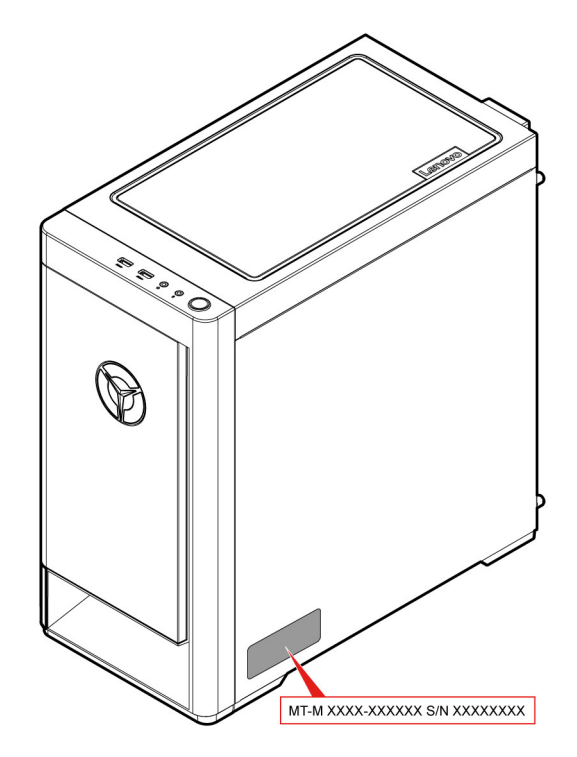

## <span id="page-38-2"></span>**Центр поддержки клиентов Lenovo**

В течение гарантийного периода можно обратиться в центр поддержки клиентов Lenovo за помощью.

### **Телефоны**

Узнать номера телефонов службы поддержки Lenovo в вашей стране или регионе можно на следующей странице:

### https://pcsupport.lenovo.com/supportphonelist.

Примечание: Номера телефонов могут быть изменены без уведомления. Если телефон для вашей страны или региона не указан, обратитесь к распространителю продукции или торговому представителю Lenovo.

#### Услуги, предоставляемые в течение гарантийного периода

- Выявление неполадок квалифицированные сотрудники помогут вам определить, связана ли неполадка с аппаратными средствами, и решить, что следует предпринять для ее устранения.
- Ремонт аппаратных средств если будет установлено, что неполадка связана с аппаратными средствами, на которые предоставляется гарантия, квалифицированные специалисты обеспечат обслуживание соответствующего уровня.
- Технологические изменения иногда после продажи продукта бывает необходимо внести в него изменения. Компания Lenovo или уполномоченный распространитель продукции Lenovo внесут необходимые технологические изменения (Engineering Changes, или EC), относящиеся к приобретенным вами аппаратным средствам.

### Услуги, не предусмотренные условиями гарантии

- Замену или использование частей, произведенных не или не для Lenovo, или частей, не находящихся на гарантии
- Выявление причин неполадок в программных средствах
- Конфигурирование UEFI BIOS в процессе установки или обновления
- Изменение, модификация и обновление драйверов устройств
- Установка и обслуживание сетевых операционных систем (NOS)
- Установка и обслуживание программ

Условия ограниченной гарантии Lenovo для данного продукта Lenovo можно найти в разделе «Информация о гарантии» документа Руководство по технике безопасности и гарантии, входящего в комплект поставки компьютера.

### <span id="page-39-0"></span>Приобретение дополнительных услуг

В течение гарантийного периода и после его завершения пользователи могут получать дополнительные услуги от Lenovo по адресу https://www.lenovo.com/services.

Перечень и наименование услуг могут быть разными в разных странах и регионах.

## <span id="page-40-0"></span>Приложение А. Замечания и товарные знаки

### **Замечания**

Lenovo может предоставлять продукты, услуги и компоненты, описанные в данной публикации, не во всех странах. Сведения о продуктах и услугах, доступных в настоящее время в вашей стране, можно получить в местном представительстве Lenovo. Ссылки на продукты, программы или услуги Lenovo не означают и не предполагают, что можно использовать только указанные продукты, программы или услуги Lenovo. Разрешается использовать любые функционально эквивалентные продукты, программы или услуги, если при этом не нарушаются права Lenovo на интеллектуальную собственность. Однако при этом ответственность за оценку и проверку работы всех продуктов, программ или услуг других производителей возлагается на пользователя.

Lenovo может располагать патентами или рассматриваемыми заявками на патенты, относящимися к предмету данной публикации. Предоставление этого документа не дает вам никакой лицензии на указанные патенты. Вы можете послать запрос на лицензию в письменном виде по адресу:

Lenovo (United States), Inc. 8001 Development Drive Morrisville, NC 27560  $U.S.A.$ Attention: Lenovo Director of Licensing

КОМПАНИЯ LENOVO ПРЕДОСТАВЛЯЕТ ДАННУЮ ПУБЛИКАЦИЮ НА УСЛОВИЯХ «КАК ЕСТЬ», БЕЗ КАКИХ-ЛИБО ГАРАНТИЙ, ЯВНЫХ ИЛИ ПОДРАЗУМЕВАЕМЫХ, ВКЛЮЧАЯ, ПОМИМО ПРОЧЕГО, ПОДРАЗУМЕВАЕМЫЕ ГАРАНТИИ НЕНАРУШЕНИЯ ЧЬИХ-ЛИБО ПРАВ, ТОВАРНОГО СОСТОЯНИЯ ИЛИ ПРИГОДНОСТИ ДЛЯ КОНКРЕТНОЙ ЦЕЛИ. Законодательство некоторых стран не допускает отказ от явных или подразумеваемых гарантий для ряда сделок; в таком случае данное положение может к вам не относиться.

В публикацию время от времени вносятся изменения, которые будут отражены в следующих изданиях. В целях повышения качества услуг компания Lenovo оставляет за собой право на улучшение и/или изменение продуктов и программ, описанных в руководствах, которые входят в комплект поставки компьютера, и содержимого данного руководства в любое время без .уведомления

Интерфейс и функциональность программного обеспечения, а также конфигурация оборудования, описанные в руководствах, которые входят в комплект поставки компьютера, могут немного отличаться от фактической конфигурации приобретаемого компьютера. Для получения конфигурации продукта см. связанный контракт (если есть) или упаковочный лист продукта либо свяжитесь с дистрибьютором продукта. Lenovo может использовать и распространять присланную вами информацию любым способом, каким сочтет нужным, без каких-либо обязательств перед вами.

Продукты, описанные в данной публикации, не предназначаются для использования в технологиях имплантации или каких-либо устройствах жизнеобеспечения, отказ которых может привести к нарушению жизнедеятельности или к летальному исходу. Информация, содержащаяся в данной публикации, не влияет на спецификации продукта и гарантийные обязательства Lenovo и не меняет их. Ничто в этой публикации не служит явной или неявной лицензией или гарантией возмещения ущерба в связи с правами на интеллектуальную собственность корпорации Lenovo или третьих сторон. Все данные, содержащиеся в данной публикации, получены в специфических условиях и приводятся только в качестве иллюстрации. Результаты, полученные в других рабочих условиях, могут существенно отличаться от них.

Lenovo может использовать и распространять присланную вами информацию любым способом, каким сочтет нужным, без каких-либо обязательств перед вами.

Любые ссылки в данной информации на веб-сайты, не принадлежащие Lenovo, приводятся только для удобства и никоим образом не означают поддержки Lenovo этих веб-сайтов. Материалы на этих веб-сайтах не входят в число материалов по данному продукту Lenovo, и всю ответственность за использование этих веб-сайтов вы принимаете на себя.

Все данные относительно производительности, содержащиеся в этой публикации, получены в определенным образом настроенной среде. Поэтому результаты, полученные в других операционных средах, могут заметно отличаться от приведенных. Некоторые измерения могли быть выполнены в разрабатываемых системах, и нет никакой гарантии, что в общедоступных системах результаты этих измерений будут такими же. Кроме того, результаты некоторых измерений были получены экстраполяцией. Реальные результаты могут отличаться от них. Пользователям рекомендуется проверить эти данные в своих конкретных условиях.

Данный документ защищен авторским правом Lenovo и на него не распространяется ни одна лицензия на программное обеспечение с открытым исходным кодом, в том числе никакие соглашения по Linux, которые могут сопровождать программное обеспечение, включенное в комплект поставки этого продукта. Lenovo может обновить данный документ в любое время без уведомления.

Если вы желаете получить самые актуальные сведения, задать вопросы или оставить комментарии, зайдите на веб-сайт Lenovo: https://pcsupport.lenovo.com

### Товарные знаки

LENOVO и логотип LENOVO являются товарными знаками компании Lenovo. Intel, Optane и Thunderbolt являются товарными знаками корпорации Intel или ее дочерних подразделений в США и других странах. Microsoft, Windows и Cortana являются товарными знаками группы компаний Microsoft. Wi-Fi и Wi-Fi Alliance являются зарегистрированными товарными знаками Wi-Fi Alliance. USB-С является товарным знаком USB Implementers Forum. Все остальные товарные знаки являются собственностью соответствующих владельцев.

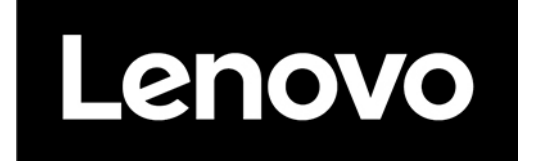